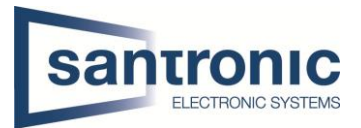

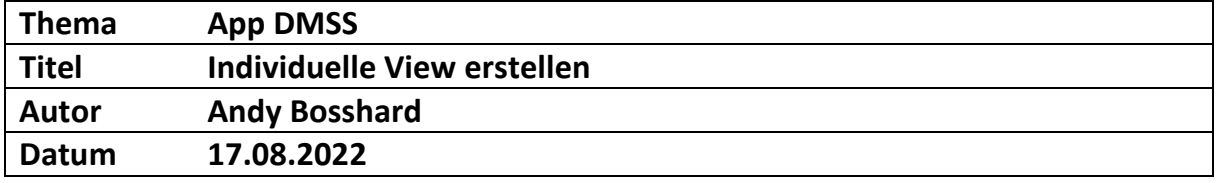

## Inhaltsverzeichnis

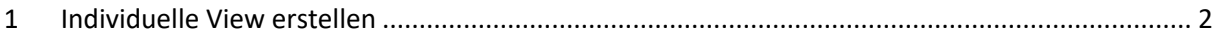

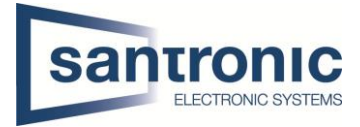

## <span id="page-1-0"></span>1 Individuelle View erstellen

Im Home-Screen auf die "Ich-Seite" wechseln.

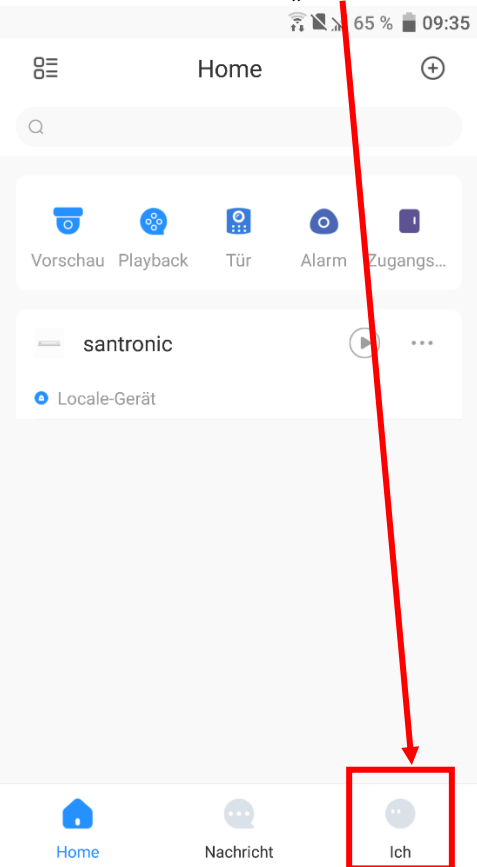

## Anschliessend "Favoriten" auswählen.

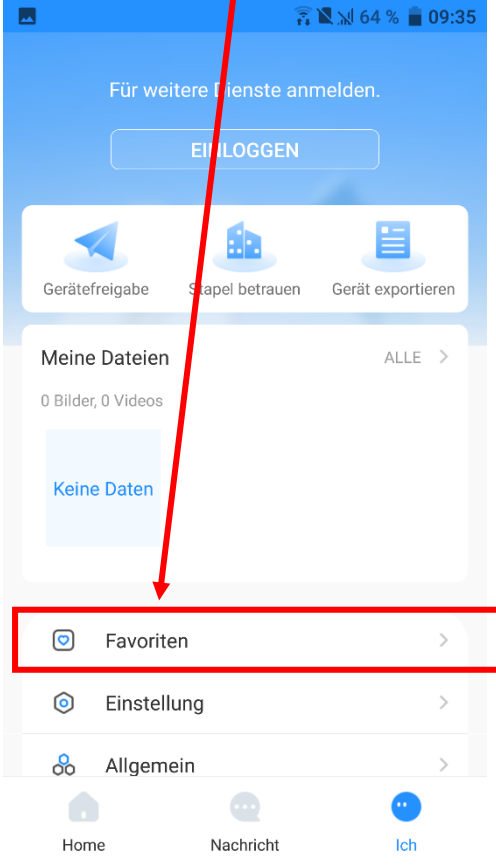

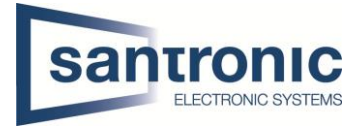

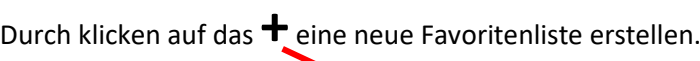

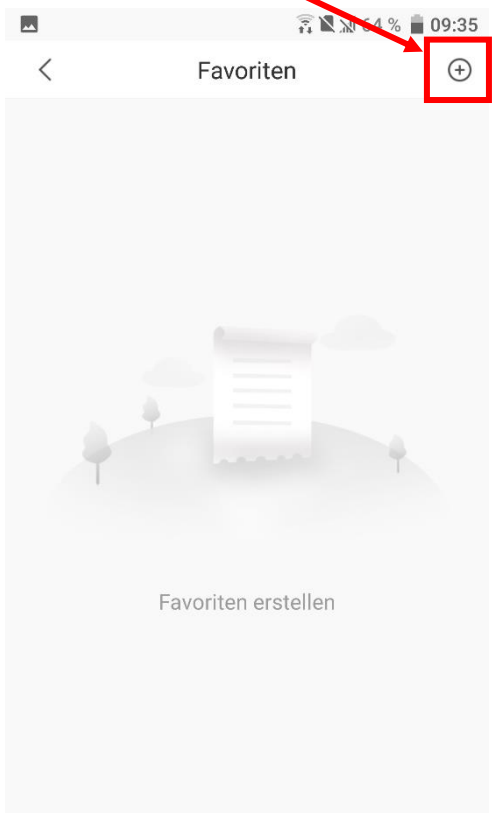

Anschliessend das gewünschte Gerät und die Kanäle auswählen. Danach auf "NÄCHSTE" klicken.

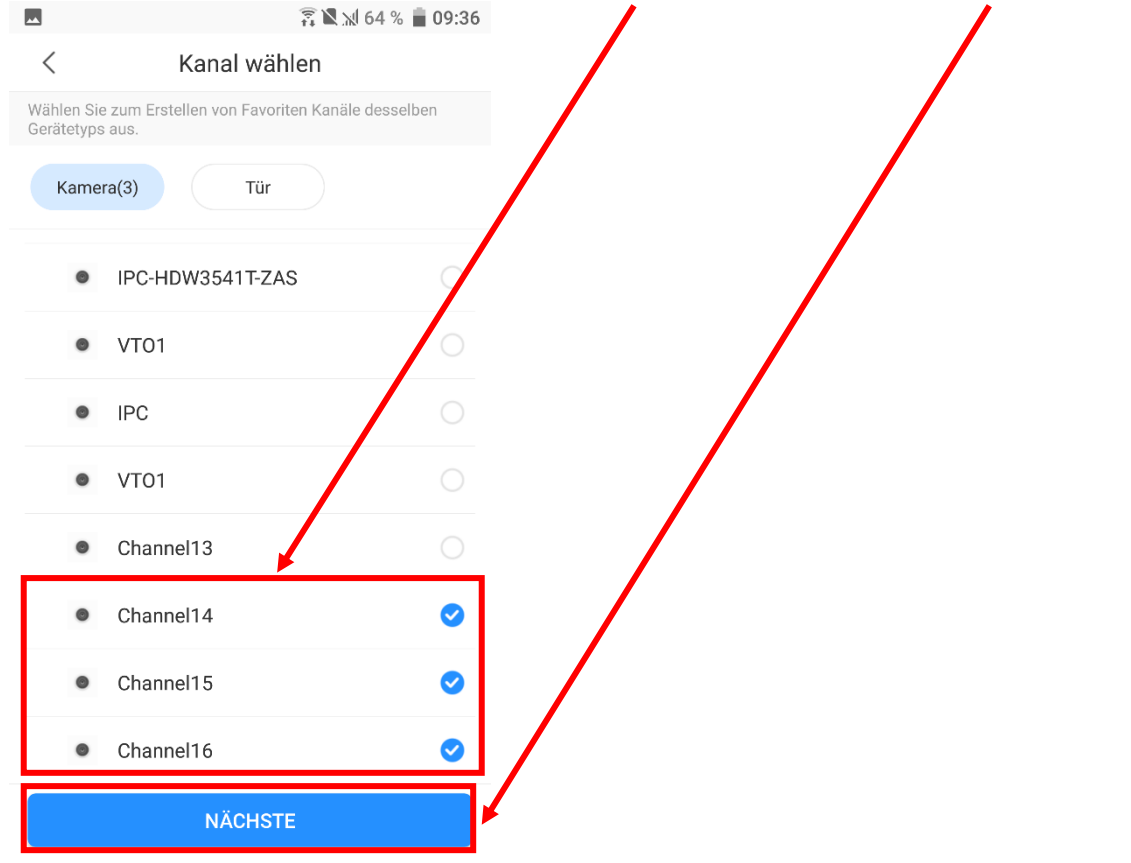

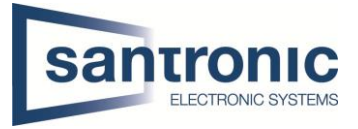

Einen Favoritennamen vergeben und auf "Komplett" klicken, um die Favoritenliste zu speichern.

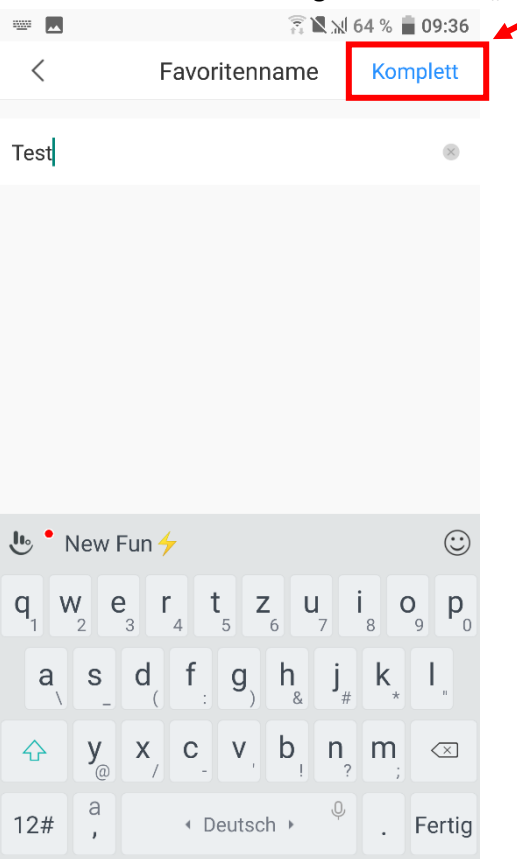

Die gespeicherte Favoritenliste ist nun auf der "Ich-Seite" zu finden. Durch klicken auf "Wiedergeben" wird die Individuelle View geöffnet.

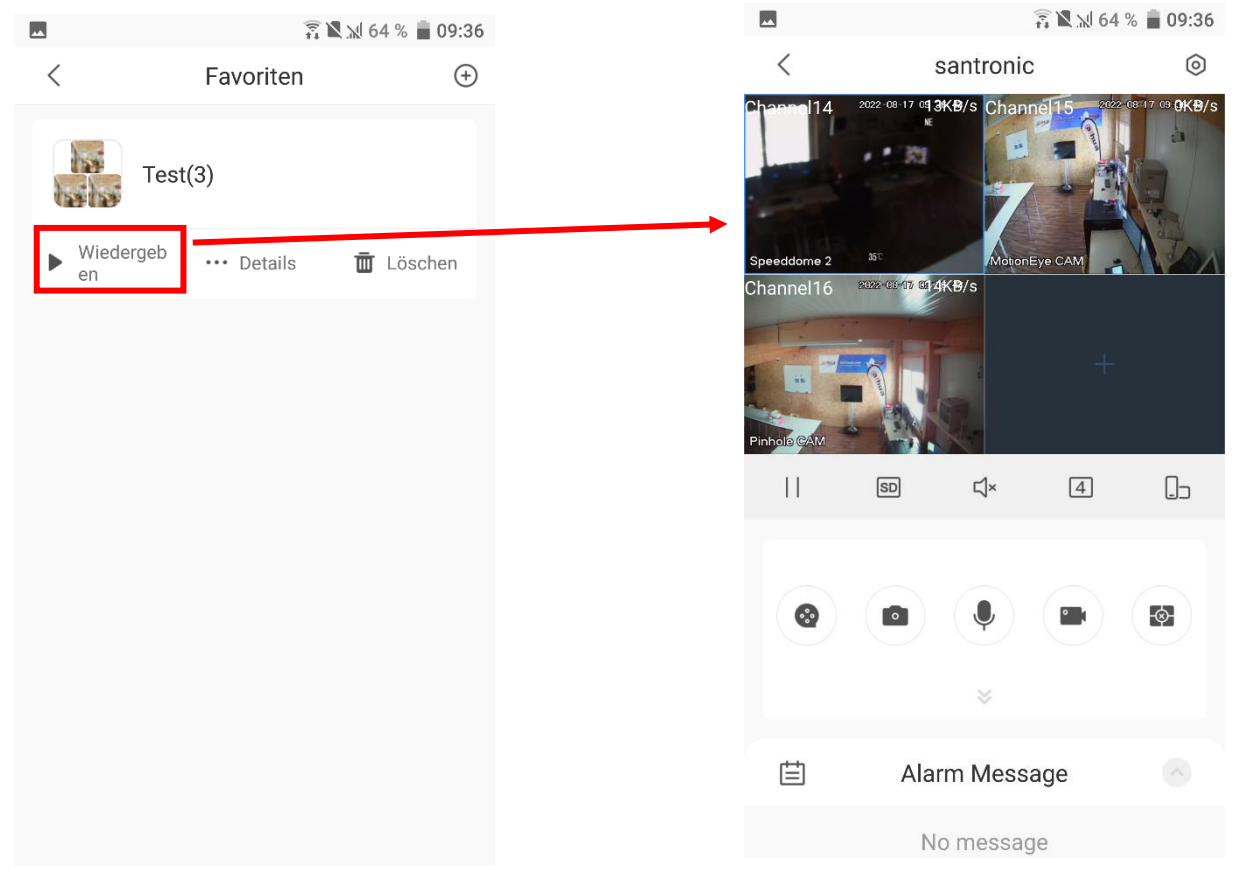